## **Image processing in 2017**

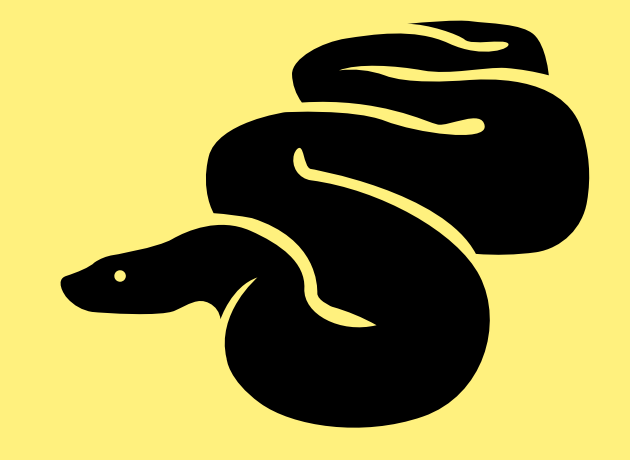

Alexander Karpinsky Uploadcare.com

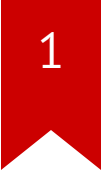

#### **About myself**

[Pillow](https://python-pillow.org/) core team member.

Maker of the [Pillow-SIMD](https://github.com/uploadcare/pillow-simd) library.

#### **What I do**

On-the-fly image processing service in Uploadcare.

- High performance
- Reliability
- Scalability
- Built on top of Pillow-SIMD

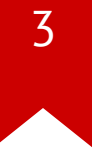

## **Libraries**

#### **Pillow**

- PIL fork (Python Imaging Library). Founded in 1995
- Native extension for Python
- Supported versions: 2.7, 3.3+, pypy, pypy3

[python-pillow.org](https://python-pillow.org/)

#### **Pillow-SIMD**

- Since May 2016
- Drop-in replacement for Pillow
- Instruction sets: SSE4 (by default), AVX2

[github.com/uploadcare/pillow-simd](https://github.com/uploadcare/pillow-simd)

### **OpenCV**

- Stands for Open Computer Vision. Founded in 2000
- Includes a popular Python binding
- Supported versions: 2.7, 3.4+. No pypy support

[opencv.org](https://opencv.org/)

#### **VIPS**

- Founded in 1993, ahead of its time
- The "pyvips" binding is supported by the author
- Supported versions: 2.7, 3.3+, pypy, pypy3

[jcupitt.github.io/libvips/](https://jcupitt.github.io/libvips/)

#### **ImageMagick & GraphicsMagick**

- Well-known libraries. Founded in 1990
- The "Wand" binding is based on ctypes and looks abandoned
- The "pgmagick" binding is based on Boost.Python. No pypy support

[imagemagick.org,](https://www.imagemagick.org/) [graphicsmagick.org](http://graphicsmagick.org/)

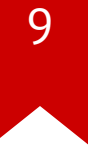

## **Performance**

#### **Always check your output**

02. im.filter(ImageFilter.BoxBlur(<mark>3</mark>)) 01. from PIL import Image, ImageFilter.BoxBlur ... 03.

```
01. import cv2
```
02.cv2.blur(im, ksize=<mark>(3, 3</mark>)) ... 03.

#### **The problem**

cv2.GaussianBlur(im, (window, window), radius)

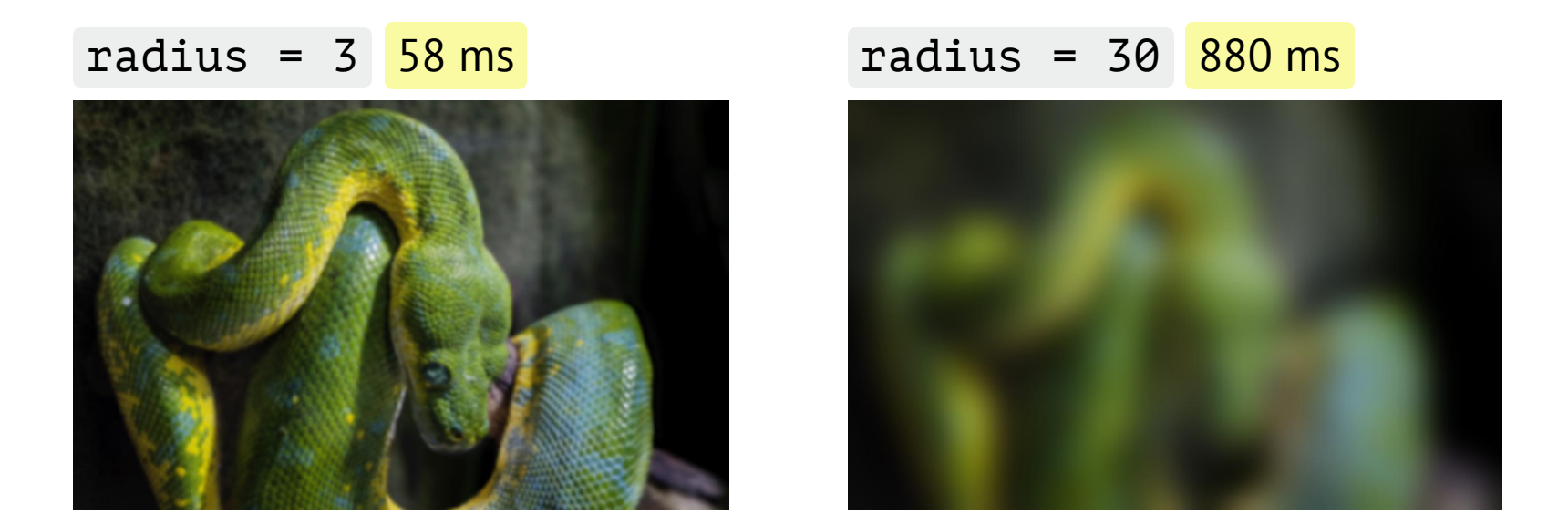

#### **The problem**

#### im.filter(ImageFilter.GaussianBlur(radius))

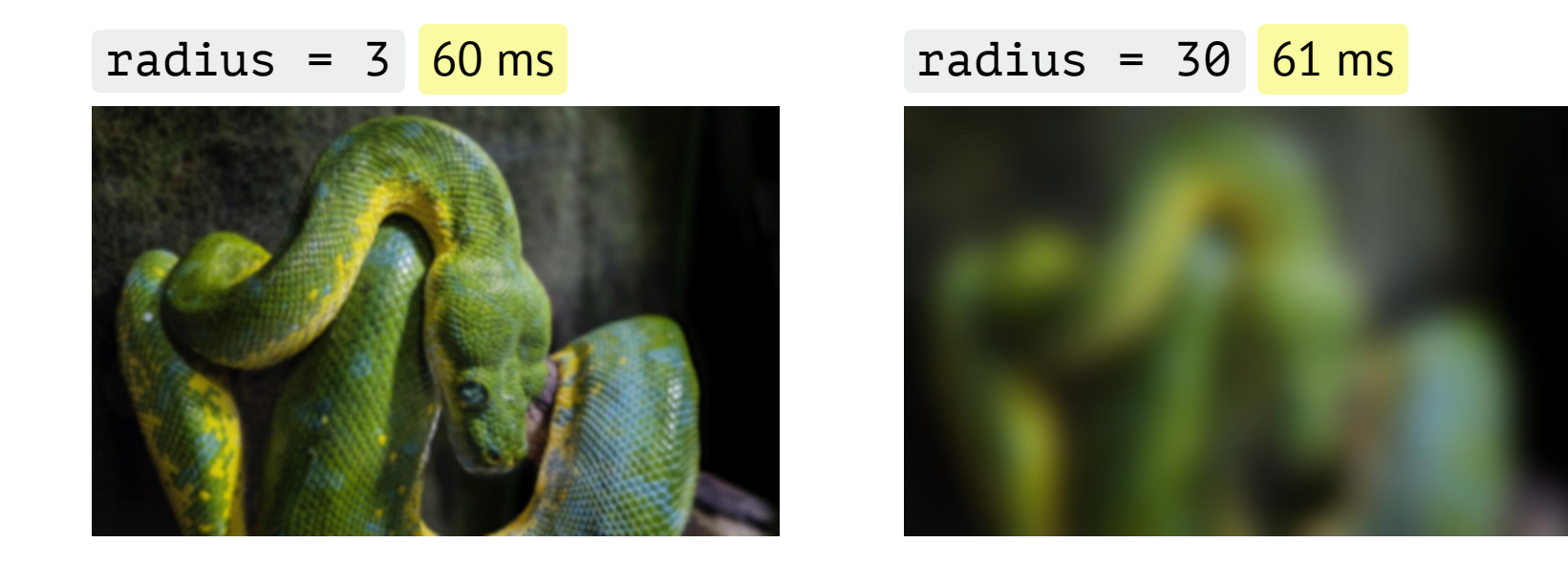

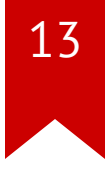

Image shrink 8x Image shrink 1.25x

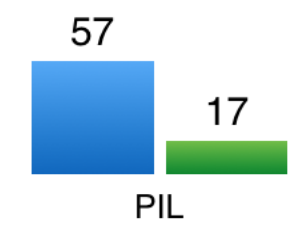

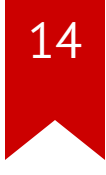

Image shrink 8x Image shrink 1.25x

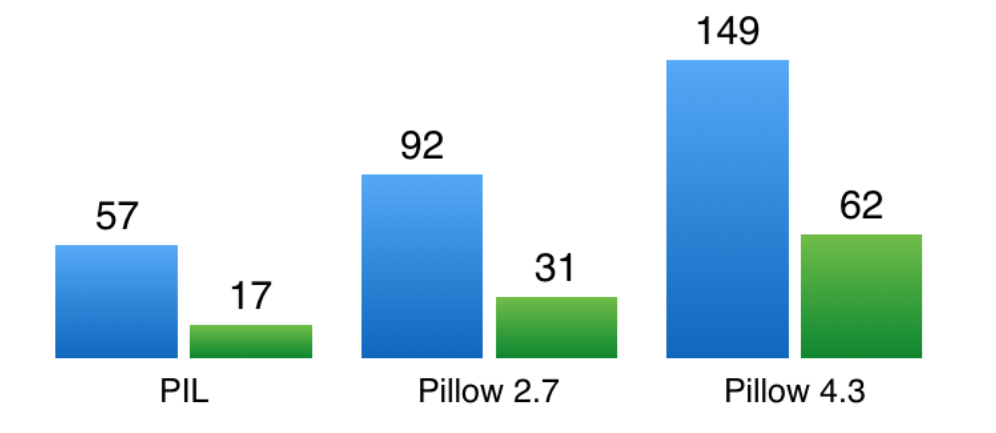

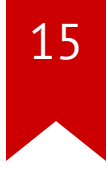

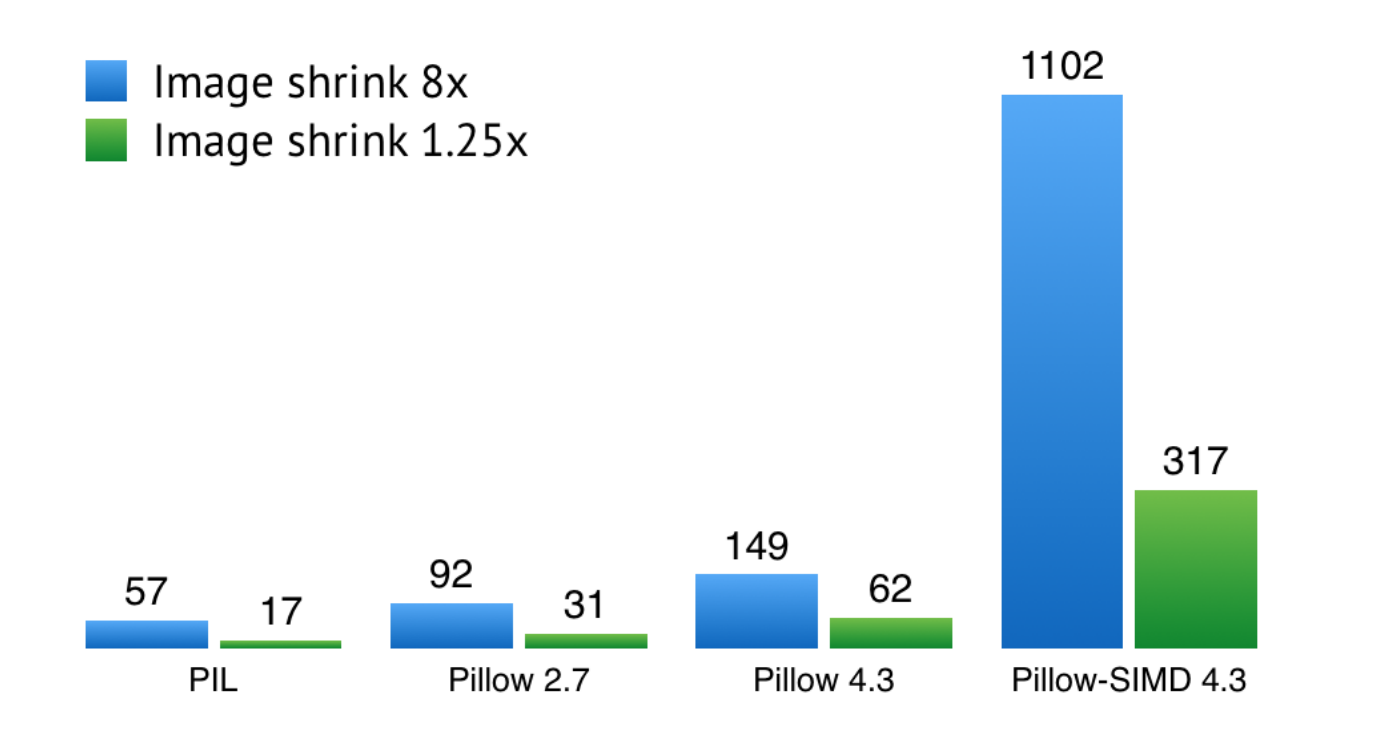

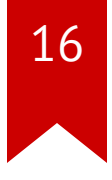

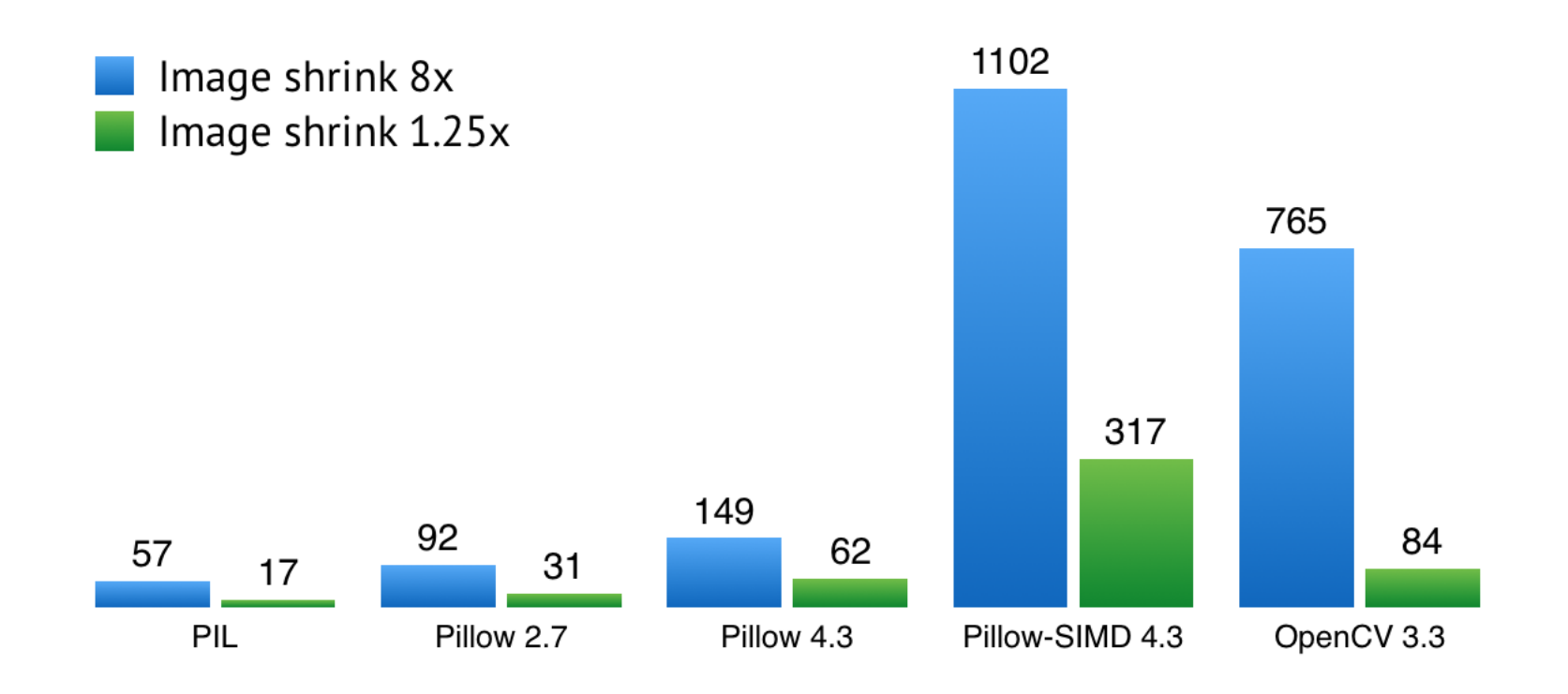

#### **Pillow-SIMD speeds up**

- Resampling:  $4 7$  times
- Gaussian blur: 2.8 times
- Kernel filter 3×3 or 5×5: 11 times
- Multiplication and division by alpha channel: 4 and 10 times
- Alpha compositing: 5 times
- And counting…

#### **Some sequence of operations, Mpx/s**

Load, rotate by 90°, reduce 2.5 times, apply blur, save to JPEG.

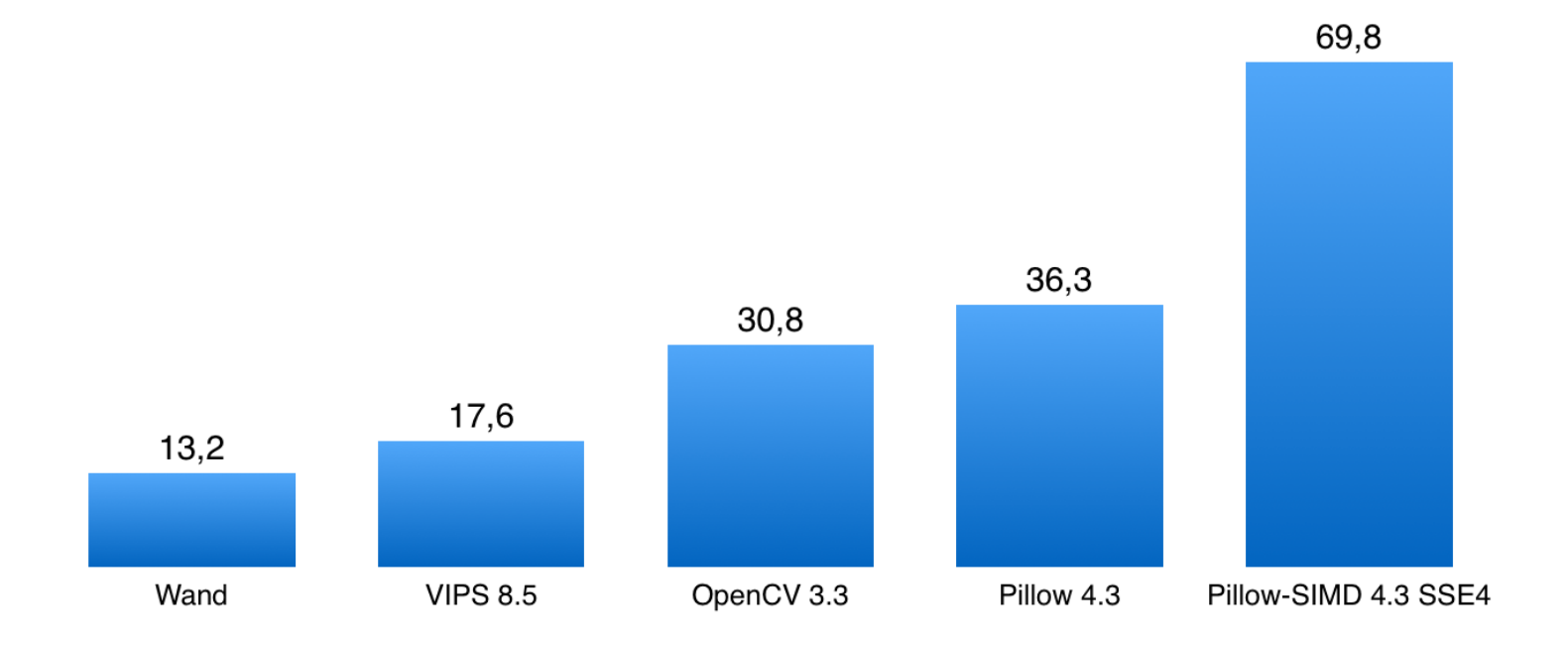

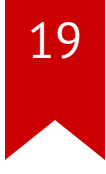

#### **Some sequence of operations, Mpx/s**

Results when you invest some time.

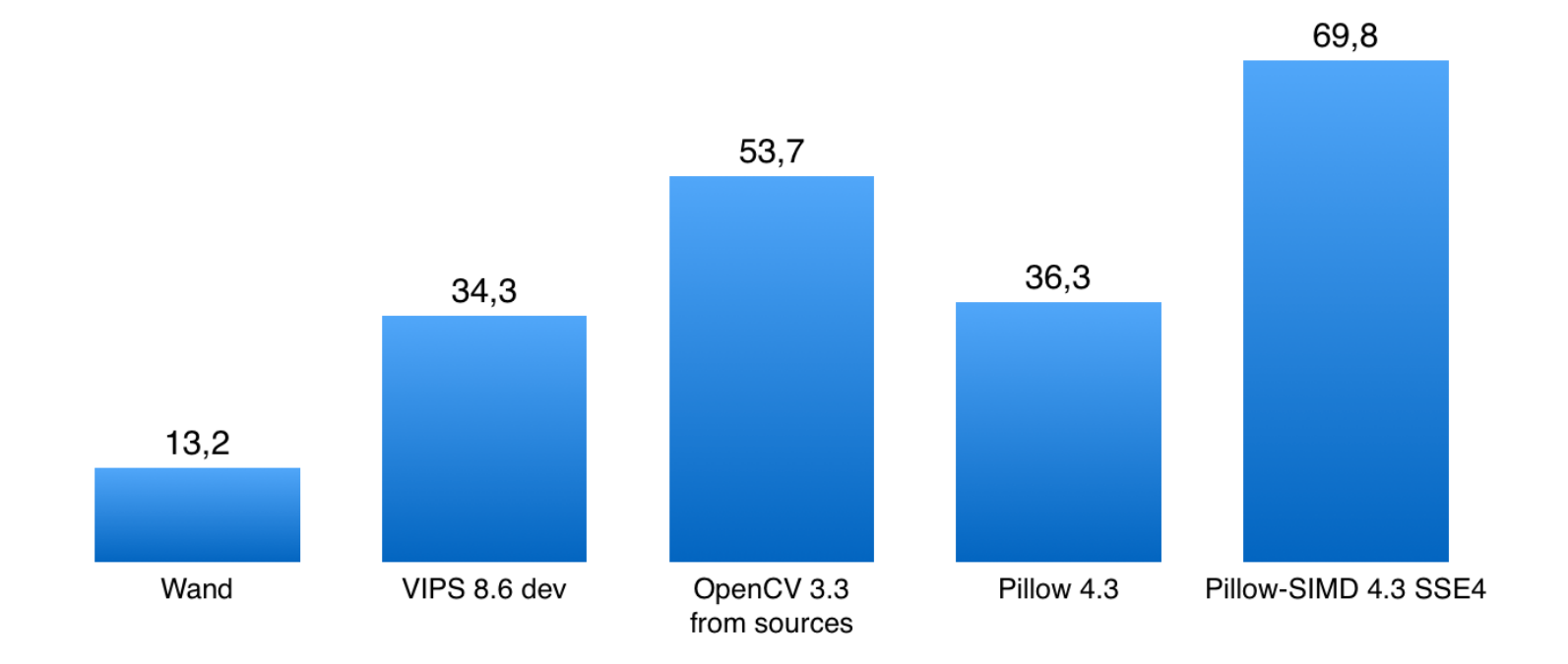

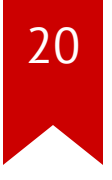

#### **Benchmarking framework**

**Results page**

<https://python-pillow.org/pillow-perf/>

**Benchmark sources**

<https://github.com/python-pillow/pillow-perf>

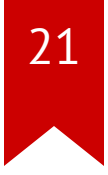

## **Concurrent working**

#### **Performance metrics**

• **Actual execution time for one operation execution**

Important on desktops.

• **Operations flow throughput**

Becomes more important on servers.

#### **Concurrent working levels**

1. Application level

Actual execution time doesn't change.

Throughput grows in proportion to the number of cores.

#### **Concurrent working levels**

2. Graphical operation level

Actual execution time lowers.

Throughput grows **not** in proportion to the number of cores.

#### **Concurrent working levels**

3. Data and CPU instructions level (SIMD)

Actual execution time lowers.

Throughput grows.

Win-win.

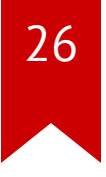

#### **Combining methods**

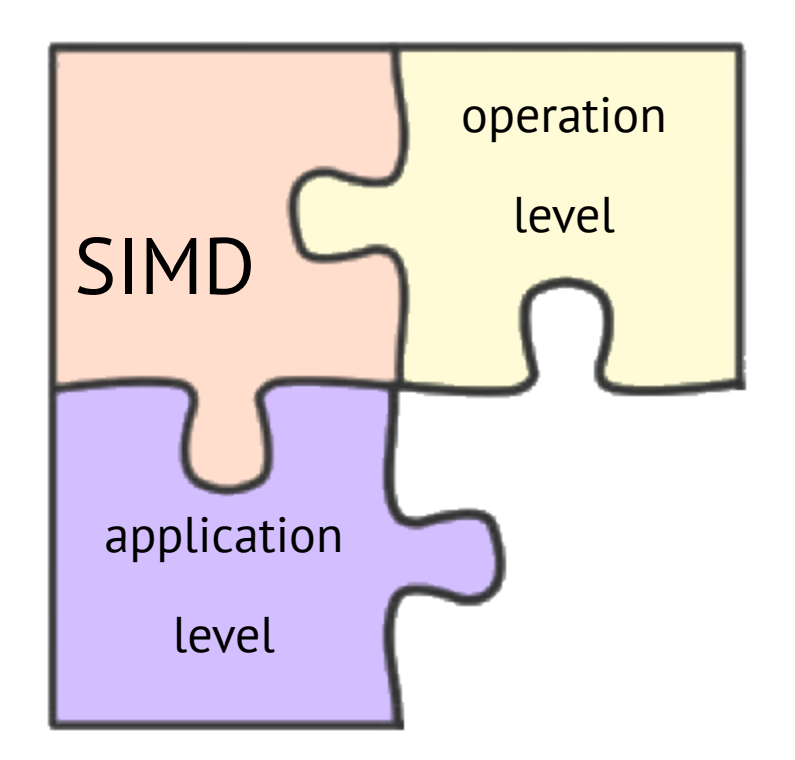

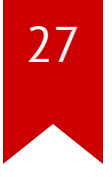

#### **Multithreading**

#### **Release GIL**

Pillow, OpenCV, pyvips, Wand

**Doesn't release** 

pgmagick

#### **The N + 1 rule**

Create not more than  $N + 1$  workers,

where N is a number of CPU cores or threads.

Worker — a process or thread doing the processing.

#### **Asynchronous work**

Executing imaging operations blocks event loop, even if a library releases GIL.

01. @gen.coroutine

02.def get(self, \*args, \*\*kwargs):

03. im = <mark>process\_image(...)</mark>

... 04.

#### **Asynchronous work**

1 @run\_on\_executor(executor=ThreadPoolExecutor( )) 01. 06. im = <mark>yield</mark> process\_image(...) 02.def process\_image(self, ...): ... 03. 04. @gen.coroutine 05.def get(self, \*args, \*\*kwargs): ... 07.

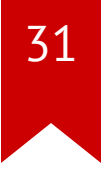

# **File input/output**

#### **Lazy loading**

- 01. >>> from PIL import Image
- %time >>> im = Image.open('cover.jpg') 02.
- 03. Wall time: <mark>1.2 ms</mark>
- >>> im.mode, im.size 04.
- 05. ('RGB', (2152, 1345))

#### **Lazy loading**

- 01. >>> from PIL import Image
- %time >>> im = Image.open('cover.jpg') 02.
- 03. Wall time: <mark>1.2 ms</mark>
- >>> im.mode, im.size 04.
- 05. ('RGB', (2152, 1345))
- %time >>> im.load() 06.
- 07. Wall time: <mark>73.6 ms</mark>

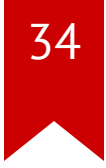

#### **Broken images mode**

- 01. from PIL import Image
- 02. Image.open('trucated.jpg').save('trucated.out.jpg')
- 03.<mark>IOError:</mark> image file is truncated (143 bytes not processed)

#### **Broken images mode**

- 01. from PIL import Image, ImageFile
- 02. ImageFile.<mark>LOAD\_TRUNCATED\_IMAGES</mark> = True
- 03. Image.open('trucated.jpg').save('trucated.out.jpg')

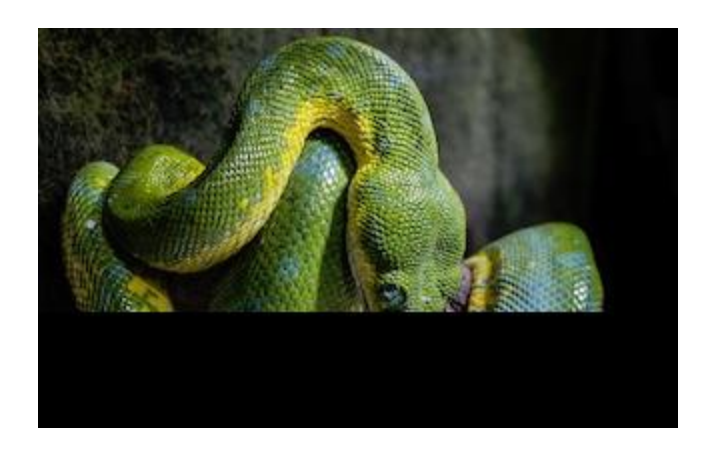

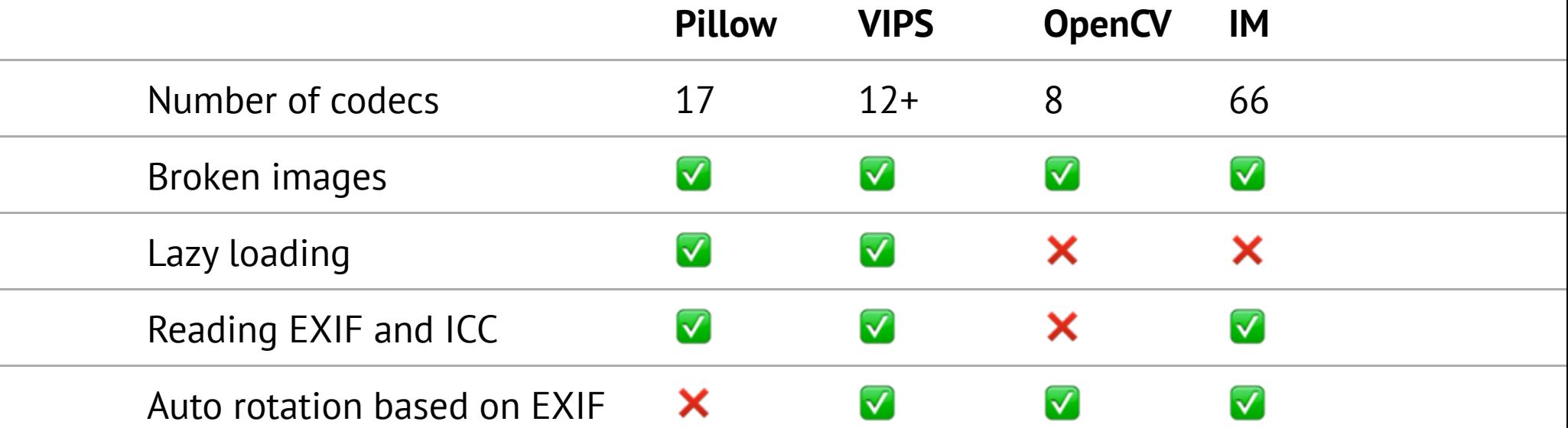

#### **OpenCV quirks**

cv2.imread(filename)

- Auto rotates JPEG files based on EXIF
- Ignores alpha channel in PNG files

### **OpenCV quirks**

cv2.imread(filename, flags=<mark>cv2.IMREAD\_UNCHANGED)</mark>

- Preserves alpha channel in PNG files
- Stops EXIF-based autorotation

### **OpenCV,why?**

- Few codecs
- No lazy loading
- No access to EXIF and ICC
- Odd flags

OpenCV is not designed to work with untrusted sources.

#### **Sol u tion**

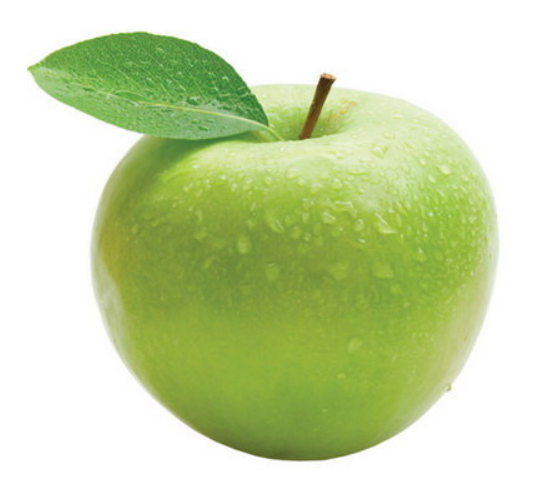

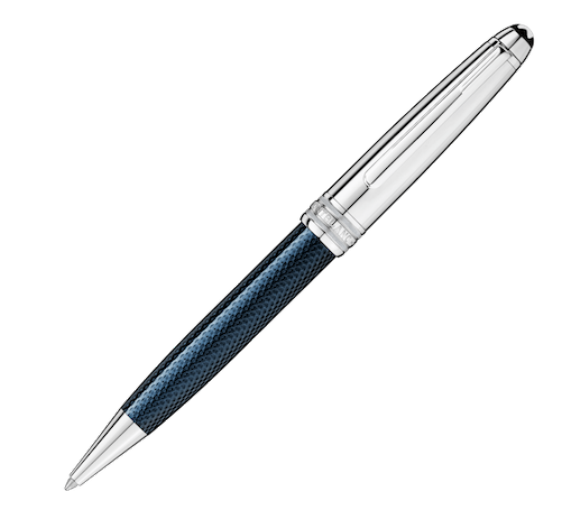

40

#### **Solution**

OpenCV images are numpy arrays.

```
01. import numpy
```

```
02. from PIL import Image
```
... 03.

04. pillow\_image = Image.open(filename)

05.cv\_image = numpy.array(pillow\_image)

#### **Solution**

- 01. import numpy
- 02. from PIL import Image
- ... 03.
- 04. pillow\_image = <mark>Image.fromarray(</mark>cv\_image, "RGB")
- 05. pillow\_image.save(filename)

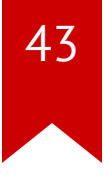

# **Questions**

Slides: [homm.github.io/image-libs-2017/](https://homm.github.io/image-libs-2017/)

Email: [ak@uploadcare.com](mailto:ak@uploadcare.com)